Для подключения услуги УЦН требуется выполнить ряд действий:

- 1. Подключиться к сети RTOpen
- 2. Открыть браузер и зайти на сайт [http://vologda.rt.ru](http://vologda.rt.ru/) для регистрации в личном кабинете. Либо зайти

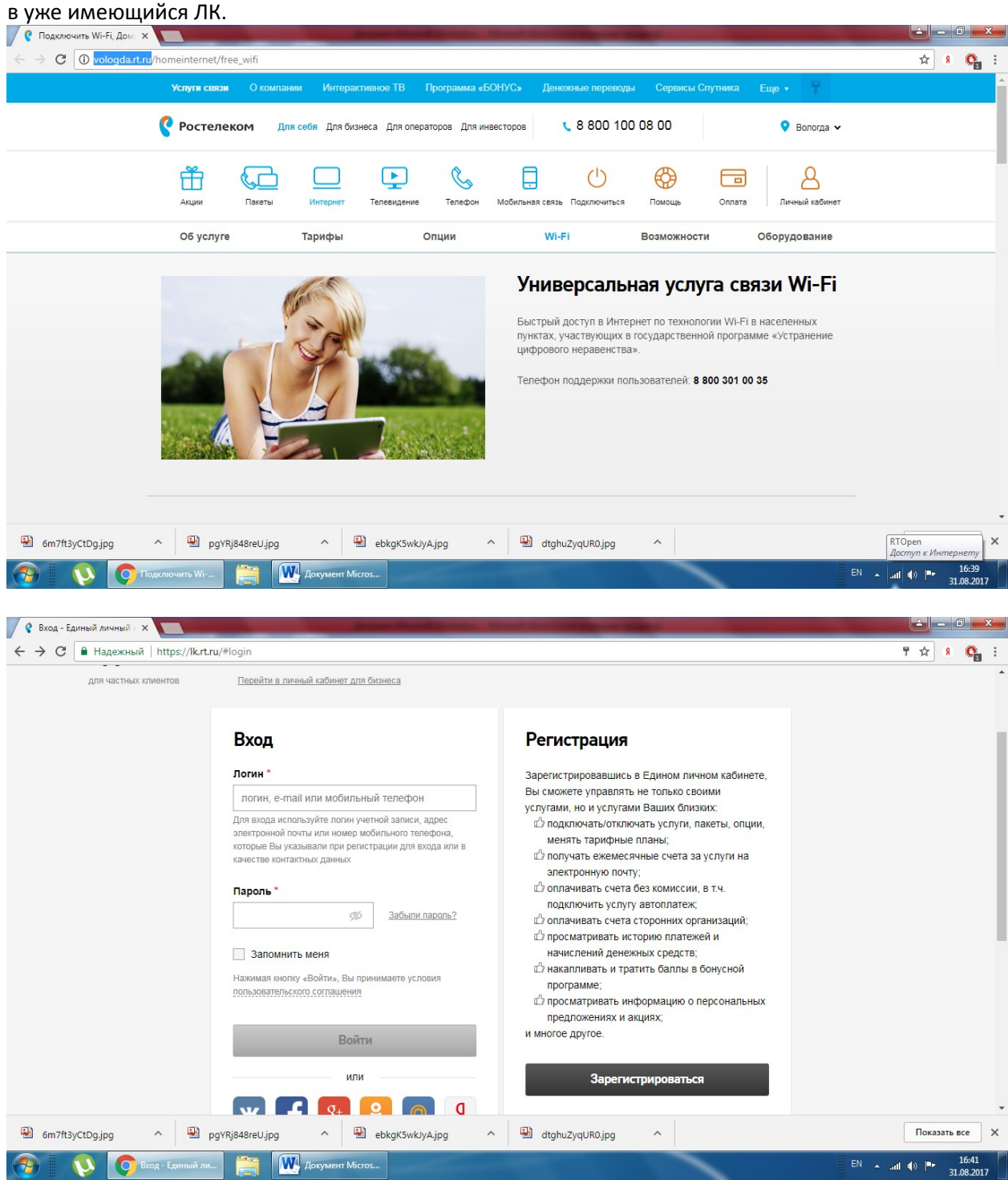

3. Регистрироваться нужно обязательно по номеру сотового телефона

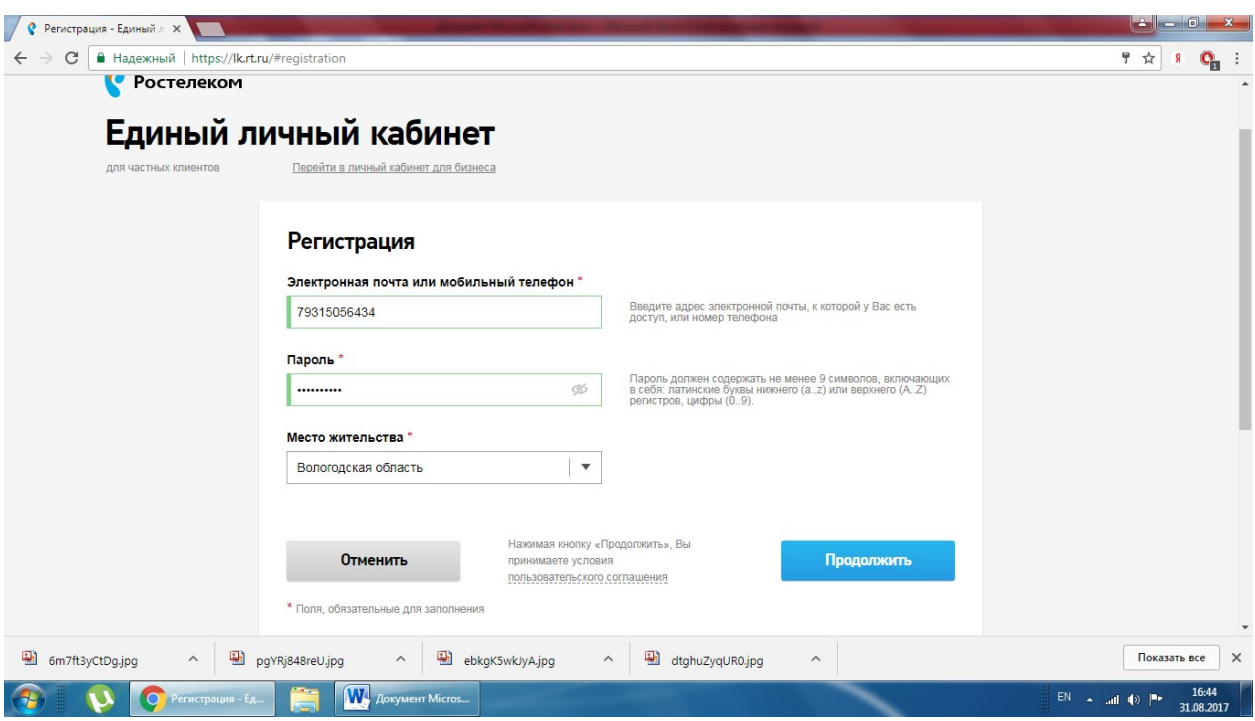

4. Вам на сотовый телефон придет СМС сообщение с кодом активации. Его требуется ввести в течении 5мин.

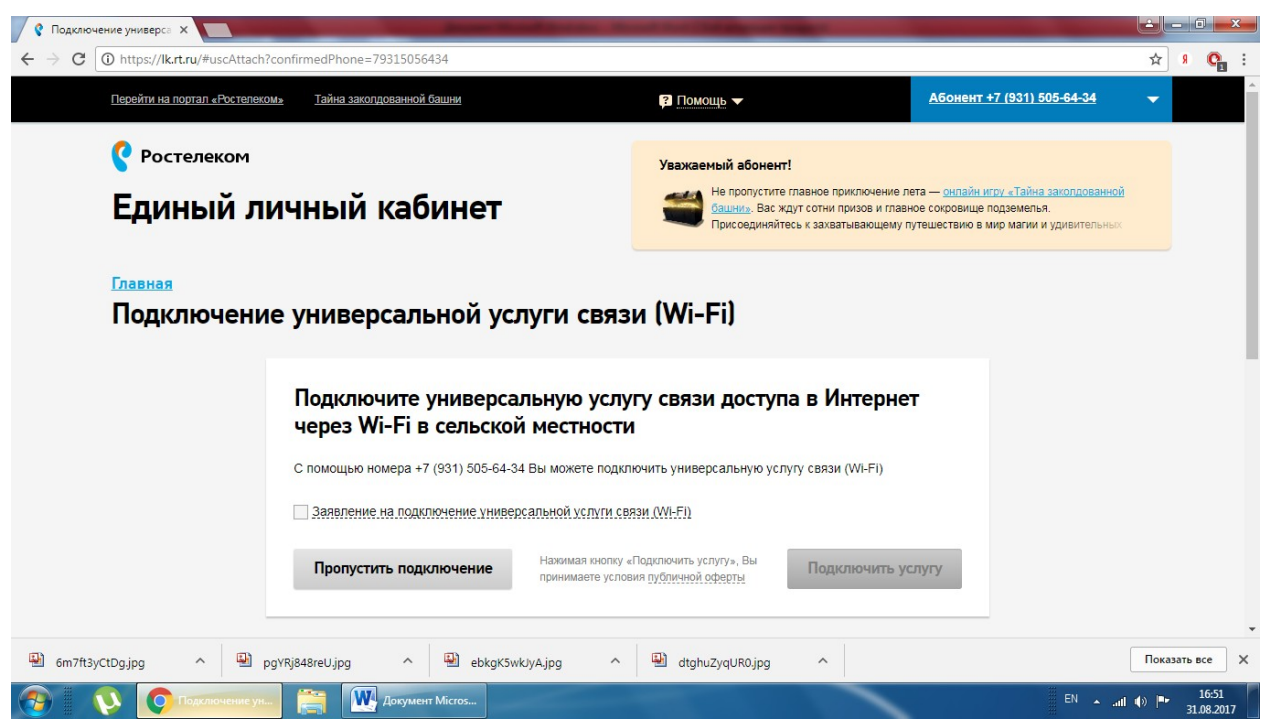

5. Как только вы войдете в личный кабинет вам будет предложено подключиться к услуге УЦН. Для этого вам нужно поставить ознакомиться с правилами публичной оферты и поставить галочку у заявления на подключение услуги. После чего нажать активировавшуюся клавишу «Подключить услугу».

- 6. После этого вам на телефон поступит СМС сообщение с логином и паролем для подключения к сети интернет общего пользования RTWiFi.
- 7. Подключитесь к сети RTWiFi используя полученный логин и пароль. ВАЖНО!!! Пароль вводится с учетом регистра. Т.е. если в присланном вам пароле буква заглавная то и вводить её нужно заглавной. И наоборот. После подключения к сети RTWiFi вы можете пользоваться интернетом в полном объеме.

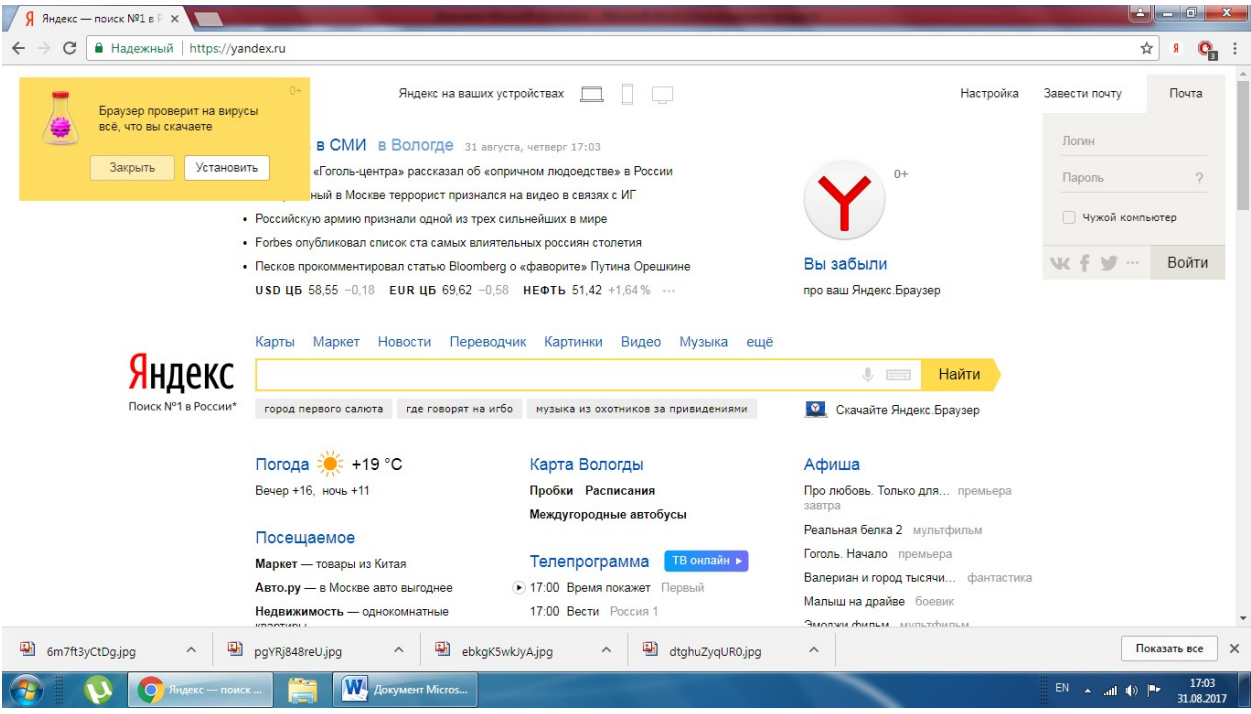